## **УДК 621.314 МОДЕЛИРОВАНИЕ ОДНОФАЗНОГО ДВУХУРОВНЕВОГО АВТОНОМНОГО ИНВЕРТОРА НАПРЯЖЕНИЯ С ЧАСТОТНО-ИМПУЛЬСНОЙ МОДУЛЯЦИЕЙ**

**Дунаев Михаил Павлович**

Д.т.н., профессор, e-mail: [mdunaev10@mail.ru,](mailto:mdunaev10@mail.ru)

### **Довудов Сарфароз Умедович**

Аспирант, e-mail: [dsu\\_1991@mail.ru,](mailto:dsu_1991@mail.ru) Иркутский национальный исследовательский технический университет, 664074, г. Иркутск, ул. Лермонтова 83.

**Аннотация.** Научная статья посвящается **м**оделированию однофазного двухуровневого инвертора напряжения (АИН) с частотно-импульсной модуляцией (ЧИМ). Модель реализована в среде MATLAB R2019a с использованием блоков из библиотеки Simulink/Simscape. Описаны основные элементы библиотеки Simscape. Разработана и смоделирована схема АИН с ЧИМ с использованием блоков из библиотеки Simscape. Полученные диаграммы АИН с ЧИМ показали, что частота в середине периода ЧИМ в 3 раза больше относительно краев. Также получены диаграммы тока и напряжения на активной и активно-индуктивной нагрузке АИН.

**Ключевые слова**: частотно-импульсная модуляция; широтно-импульсная модуляция; частота; моделирование.

**Цитирование:** Дунаев М. П., Довудов С. У Моделирование однофазного двухуровневого автономного инвертора напряжения с частотно-импульсной модуляцией **//** Информационные и математические технологии в науке и управлении. 2020. № 2 (18). С. 134 - 143. DOI: 10.38028/ESI.2020.18.2.011

**Введение.** Преобразование постоянного напряжения в переменное может осуществляться с помощью инвертора, выполненного на транзисторных модулях IGBT [7]. Одним из наиболее простых преобразователей этого типа является однофазный двухуровневый автономный инвертор напряжения (АИН) с широтно-импульсной модуляцией (ШИМ) [9, 10], схема которого представлена на рисунке 1.

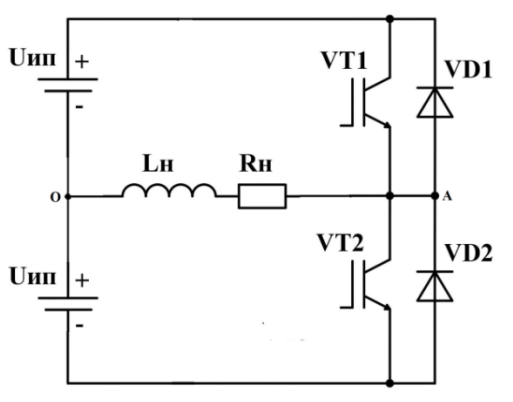

Рис. 1. Схема однофазного АИН

Инвертор (рисунок 1) питается от двух источников напряжения постоянного тока (Uип). АИН содержит два полупроводниковых ключа из IGBT-транзисторов (VT1 и VT2), к которым встречно подключены диоды обратного тока (VD1 и VD2). Нагрузка инвертора (Rн, Lн) включена между средней точкой источника питания и общей точкой включения транзисторов VT1, VT2.

У АИН с ШИМ имеется ряд недостатков [3], основным из которых является снижение к.п.д. преобразователя. Можно повысить к.п.д. преобразователя, если использовать в инверторах для управления полупроводниковые ключи с частотно-импульсной модуляцией (ЧИМ) [2, 4, 5, 14].

 Частотно-импульсная модуляция - это тип модуляции, где время (ширина) импульса  $t_{\text{u}}$  остается постоянной и меняется только время паузы  $t_{\text{u}}$  [2, 3]. Фактически меняется период выходного напряжения, соответственно меняется и частота выходного напряжения. На рис. 2 показаны диаграммы формирования напряжения для управления полупроводниковых ключей инверторов методом частотно-импульсной модуляции (ЧИМ). В ЧИМ модулируемый сигнал U(t) является синусоидальным и при фиксированной ширине импульса с увеличением амплитуды U(t), ширина паузы между импульсами уменьшается, то есть ширина паузы обратно пропорциональна амплитуде модулируемого сигнала U(t). С увеличением амплитуды U(t) период ЧИМ уменьшается, соответственно увеличивается частота.

Максимальная частота в ЧИМ получается при максимальной амплитуде модулируемого сигнала U(t).

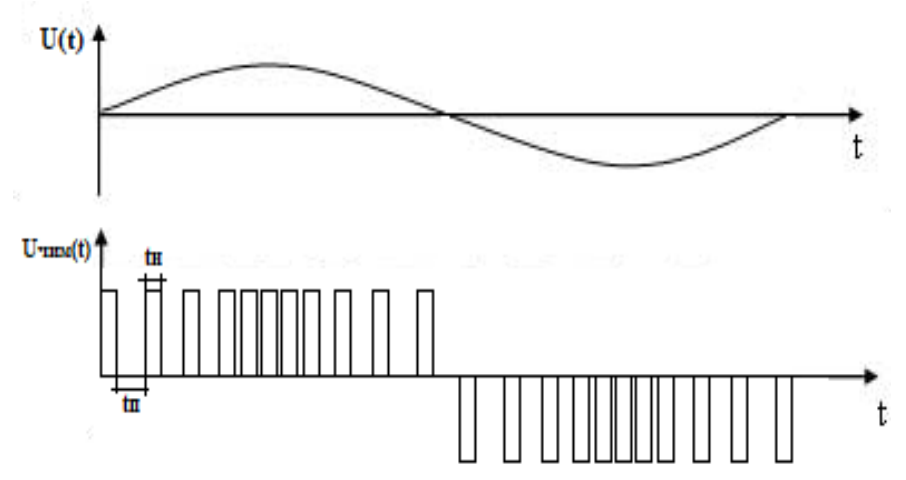

**Рис. 2.** Диаграммы формирования частотно-импульсной модуляции

Для генератора прямоугольных импульсов, показанного на рис. 3, частота колебаний обратно пропорциональна емкости:

$$
f=\frac{1}{2\pi RC}.
$$

Таким образом, увеличение управляющего напряжения увеличивает частоту колебаний и наоборот. Постоянные резисторы  $R_1$ ,  $R_2$  выведены на внешнюю линию управления V<sub>control</sub>. Напряжение, при котором  $C_1$  и  $C_2$  разряжются через  $R_1$  и  $R_2$ , изменяется с изменением напряжения V<sub>control</sub>. Следовательно, скорость разряда увеличивается с увеличением  $V_{control}$ .

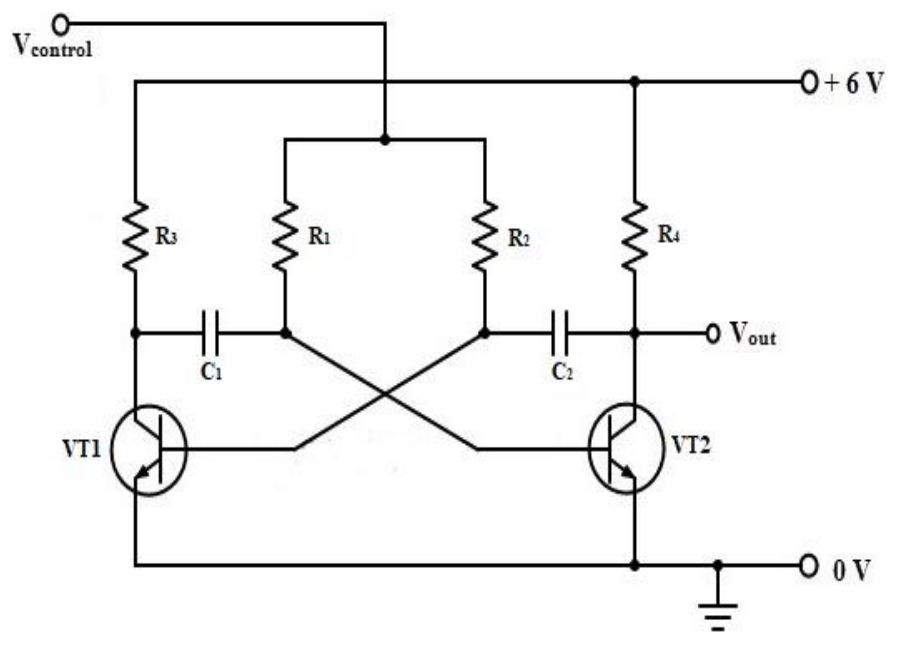

**Рис. 3.** Генератор прямоугольных импульсов с регулированием частоты

**Моделирование АИН с ЧИМ.** В среде MATLAB R2019a с использованием блоков из библиотеки Simulink/Simscape [6] смоделирована схема однофазного двухуровневого АИН с ЧИМ, которая приведена на рисунке 4.

Модель содержит следующие блоки:

Блок регулирования Uу - напряжение управления, которое является синусоидальным и изменяется в функции

$$
U=U_m\sin(\omega t+\varphi_0),
$$

где  $U_m$  – амплитудное значение,  $\omega$  - угловая частота,  $\varphi_0$  - начальная фаза. Модель блока напряжения управления показана на рис. 5.

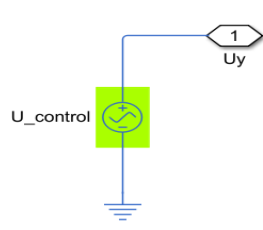

**Рис. 5.** Блок напряжения управления

Блок формирования ЧИМ (PFM) смоделирован согласно схеме рис. 3 с использованием блоков из библиотеки Simscape и показан на рис. 7.

Simscape – это среда для построения и моделирования физических систем. Базовая библиотека блоков Simscape расширяется на несколько специализированных библиотек, таких как: Foundation Library, Driveline, Electrical, Fluids, Multibody и др. В данной среде можно разрабатывать электронные, электромеханические, электрические, механические, гидравлические, термальные и другие виды систем.

При моделировании в Simscape используется блок, который соответствует физическим элементам, таким как: двигатели, резисторы, транзисторы, тиристоры, конденсаторы. При соединении их линиями, получается модель физического соединения, по которой передается сигнал. В модели Simulink-е, при соединении блоков у линий имеются стрелки [1, 8, 12]. Это означает, что сигналы передаются только в одном направлении, т.е.

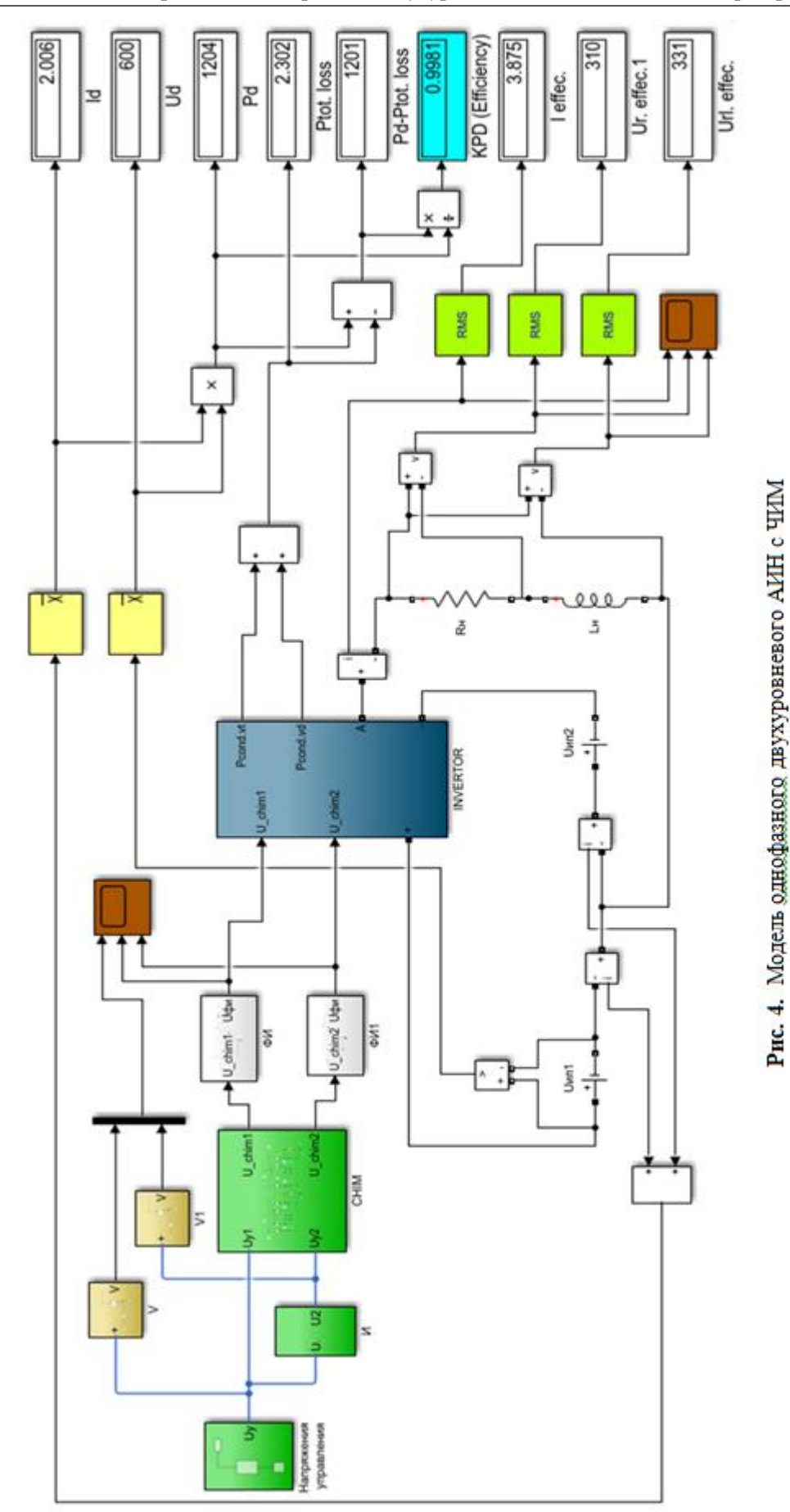

поток энергии является однонаправленным. В отличии от Simulink-а, в модели Simscape линии, которые соединяют физические элементы, не имеют стрелок и поток энергии является двунаправленным.

Основные элементы, которые используются в Simscape модели для измерения, показаны на рис. 6. Это блоки Current Sensor (датчик тока) и Voltage Sensor (датчик напряжения), которые являются идеальными датчиками. Датчик тока и напряжения преобразуют ток и напряжение, измеренные в любой электрической ветви, в сигнал, пропорциональный току и напряжению.

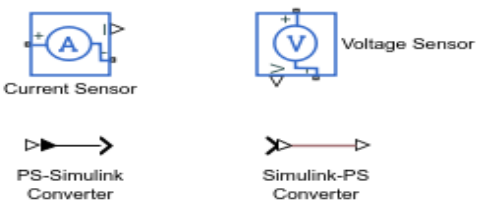

**Рис. 6.** Основные элементы Simscape

Для того чтобы конвертировать физический сигнал в выходной сигнал Simulink или входной сигнал Simulink в физический сигнал, используется PS-Simulink Converter и Simulink-PS Converter. Эти блоки преобразуют физический сигнал в Simulink выходного сигнала и наоборот - входной Simulink сигнал в физический сигнал.

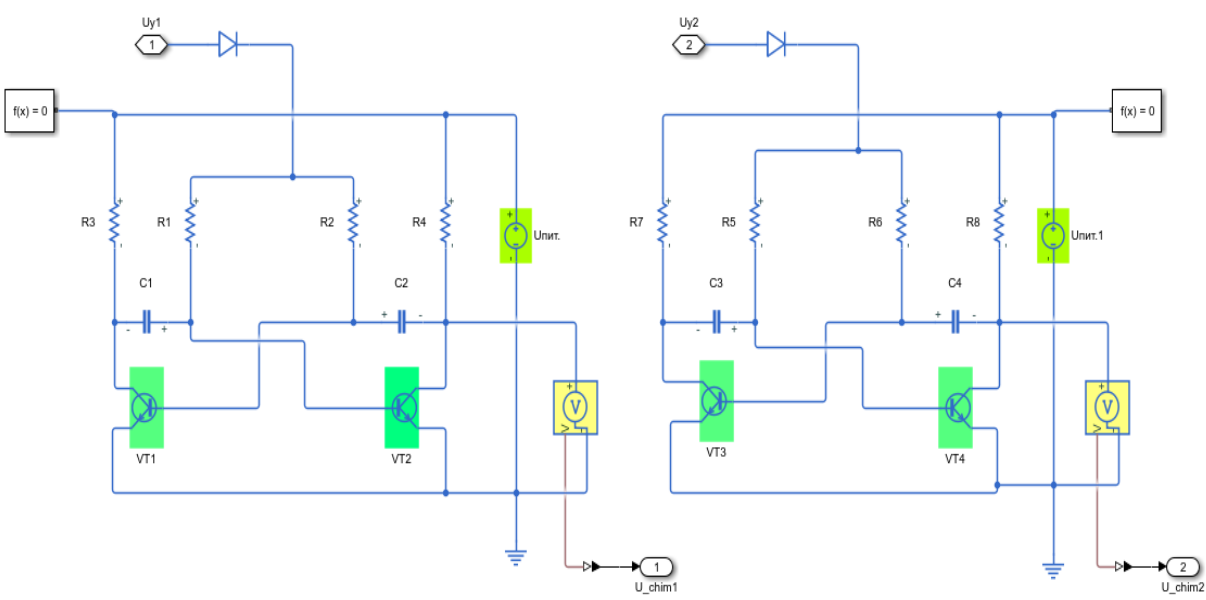

**Рис. 7.** Частотно-импульсная модуляция

Параметры элементов, которые использовались в модели ЧИМ (рис.7) показаны в таблице 1. Транзисторы V1- V4- это биполярные транзисторы n-p-n типа. Полученные диаграммы ЧИМ показаны на рис. 9. Как видно из диаграммы, моделирующая напряжения является одновременно и напряжением управления, которое является синусоидальной и изменяется по закону:

$$
U=41.5\sin(2\pi f),
$$

где f = 50 Гц,  $U_m$  = 41,5 В.

**Таблица 1.** Параметры элементов модели ЧИМ

| UTHT., B   R1, R5   R2, R6   R3, R7 |                      |     |  | R4, R8 | CI, C3 | C <sub>2</sub> , C <sub>4</sub> |
|-------------------------------------|----------------------|-----|--|--------|--------|---------------------------------|
|                                     | <b>KOM</b>           |     |  |        | нФ     |                                 |
|                                     | $\mathcal{D}$<br>ر ب | 130 |  |        |        |                                 |

С увеличением амплитуды напряжения управления выходная частота ЧИМ также увеличивается. В нашем случае частота на краях периода ЧИМ равна 0,7 кГц, а в середине 2,2 кГц. Таким образом, частота в середине периода получается в 3 раза больше, чем на краях.

Блок силовой схемы (INVERTOR), который показан на рис. 8, состоит из IGBTтранзисторов и обратных диодов; активно-индуктивной нагрузки Rн, Lн; двух источников постоянного тока; комплекса измерительных приборов.

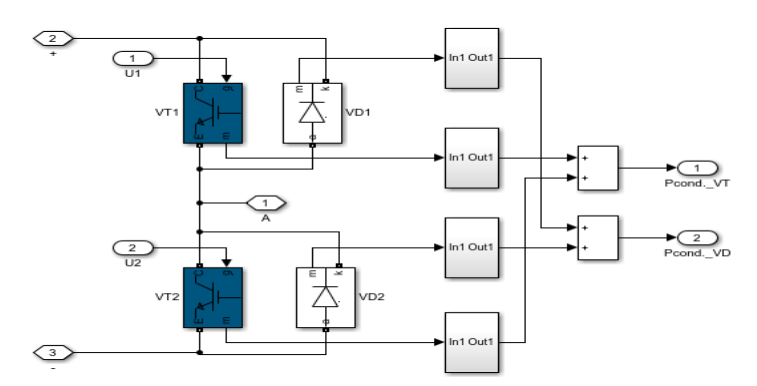

**Рис. 8.** Модель однофазного двухуровневого АИН

Модель на рис. 8 позволяет вычислять статические потери [11, 13, 15] IGBTтранзисторов и диодов.

**Результаты моделирования**. Модель АИН с ЧИМ позволяет определить среднее и действующее значение напряжения и тока в нагрузке, мощность источника, мощность нагрузки и к.п.д. преобразователя. Результаты моделирования показаны на рис. 9 и 10.

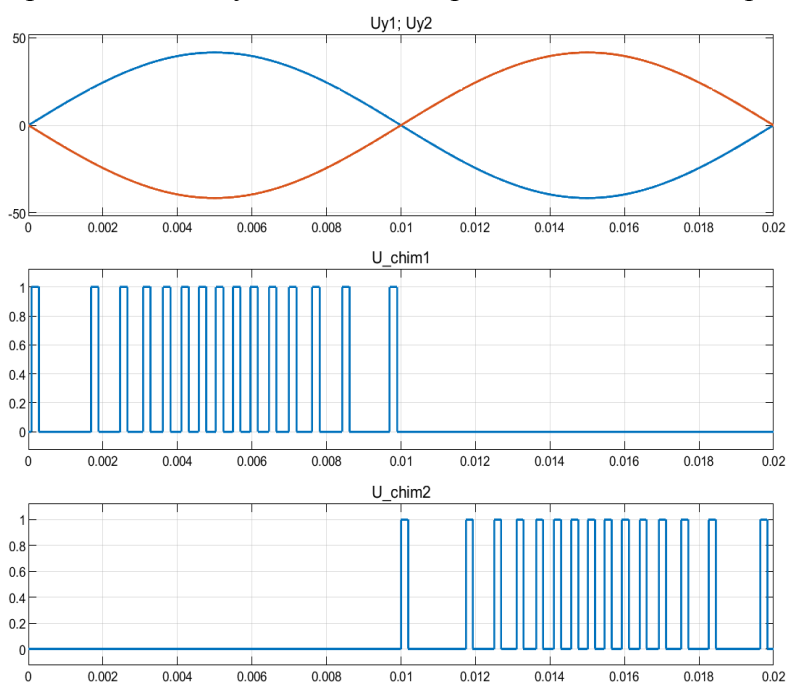

**Рис. 9.** Результаты моделирования. Первая диаграмма - напряжения управления Uу1, Uу2, вторая и третья диаграммы - функции состояния транзисторов АИН в режиме ЧИМ

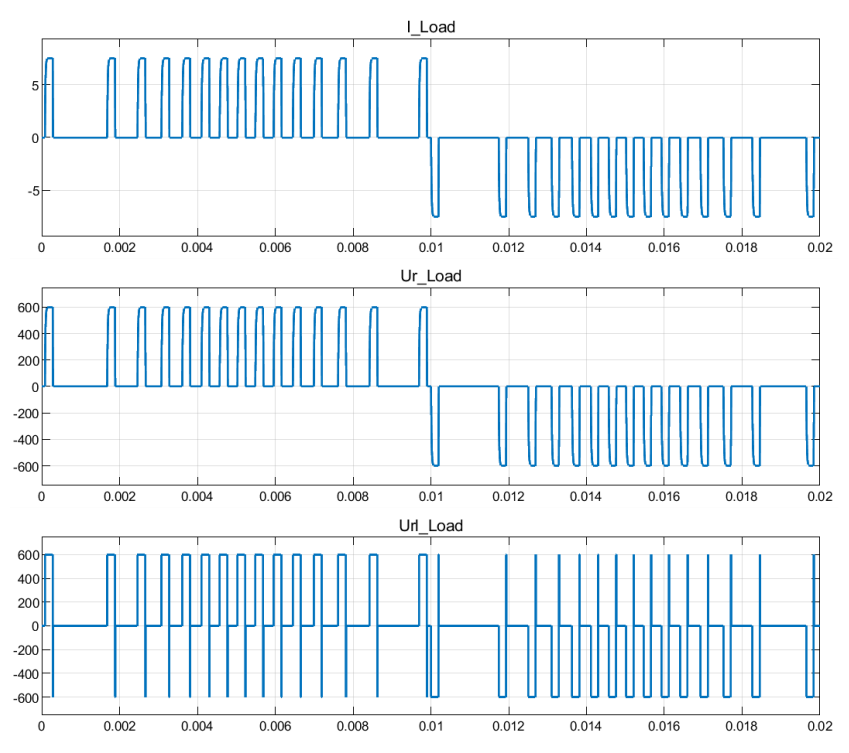

**Рис. 10.** Результаты моделирования: первая диаграмма - ток нагрузки; вторая диаграмма - напряжения на активной нагрузке; третья диаграмма – напряжения на активноиндуктивной нагрузке

Полученные диаграммы выходного импульсного напряжения АИН с ЧИМ (рис. 9 и 10) показали, что частота модуляции по краям полупериодов выходного импульсного напряжения в 3 раза меньше, чем в середине полупериодов выходного импульсного напряжения. Это приводит к значительному снижению динамических потерь в транзисторах АИН по сравнению с АИН с ШИМ, т.к. мощность динамических потерь прямо пропорциональна частоте модуляции [15].

**Заключение.** Модель однофазного двухуровневого АИН с ЧИМ реализована в среде MATLAB R2019a с использованием блоков из библиотеки Simulink/Simscape. Полученные диаграммы выходного импульсного напряжения АИН с ЧИМ показали, что частота модуляции по краям полупериодов выходного импульсного напряжения в 3 раза меньше, чем в середине полупериодов выходного импульсного напряжения, что приводит к значительному снижению динамических потерь в транзисторах АИН по сравнению с АИН с ШИМ.

## СПИСОК ЛИТЕРАТУРЫ

- 1. Гультяев А. Визуальное моделирование в среде MatLab. Учебный курс. С.- Петербург-Москва-Харьков-Минск: Питер. 2000. 432 с.
- 2. Довудов С.У., Дунаев М.П. Анализ энергетических показателей импульсных преобразователей // Вестник Иркутского государственного технического университета. 2020. Т. 24. № 2. С. 345–355.
- 3. Дунаев М.П., Довудов С.У. Моделирование схемы частотно-импульсного преобразователя // Информационные и математические технологии в науке и управлении. 2019. №3. С. 144-152.
- 4. Дунаев М.П., Довудов С.У. Моделирование схемы широтно-импульсного преобразователя //Всерос. научно-практическая конференция «Повышение эффективности производства и использования электроэнергии в условиях Сибири» (Иркутск, 22-26 апреля 2019 г.): труды. Иркутск: Изд-во ИРНИТУ. 2019. Т.1. С. 3-6.
- 5. Дунаев М.П. Силовые электронные преобразователи электростанций: учебное пособие. Иркутск: Изд-во ИРНИТУ. 2016. 116 с.
- 6. Дьяконов В.П. MATLAB и Simulink для радиоинженера. М.:ДМК Пресс. 2011. 976 с.
- 7. Пронин М.В., Воронцов А.Г. Силовые полностью управляемые полупроводниковые преобразователи. СПб: Питер. 2003. С. 12-13.
- 8. Черных И.В. Моделирование электротехнических устройств в MATLAB, SimPowerSystems и Simulink. М.: ДМК Пресс. 2008. 288 с.
- 9. Colak I., Kabalci E., Bayindir R. Review of multilevel voltage source inverter topologies and control schemes // Energy Conversion and Management. 2011. vol. 52. Pp. 1114-1128.
- 10. Faiz J., Shahgholian G. Modeling and simulation of a three-phase inverter with rectifiertype nonlinear loads // Armenian Journal of Physics. 2009. vol. 2. issue 4. Pp. 307-316.
- 11. Ivakhno V., Zamaruiev V.V., Ilina O. Estimation of Semiconductor Switching Losses under Hard Switching using Matlab/Simulink Subsystem // Electrical, Control and Communication Engineering. 2013. vol. 2. issue 1. Pp. 20–26. doi.org/10.2478/ecce-2013- 0003
- 12. Perutka K. MATLAB for Engineers Applications in Control, Electrical Engineering, IT and Robotics, Edited. 2011. 512 p.
- 13. Villanueva E., Correa P., Rodríguez J., Pacas M. Control of a singlephase cascaded Hbridge multilevel inverter for grid-connected photovoltaic systems // Industrial Electronics, IEEE Transactions. 2009. vol. 56. Pp. 4399-4406.
- 14. Wang C.M. A novel single-stage full-bridge buck-boost inverter // Applied Power Electronics Conference and Exposition. 2003. APEC'03. Eighteenth Annual IEEE. 2003. Pp. 51-57.
- 15. Xiao B., Hang L., Mei J., Riley C., Tolbert L. M., Ozpineci B. Modular Cascaded H-Bridge Multilevel PV Inverter With Distributed MPPT for Grid-Connected Applications // Industry Applications, IEEE Transactions. 2015. vol. 51. Pp. 1722-1731.

## **UDK 621.314**

# **SIMULATION OF THE SINGLE-PHASE TWO-LEVEL AUTONOMOUS VOLTAGE INVERTER WITH FREQUENCY-PULSE MODULATION**

### **Mikhail P. Dunaev**

Doctor of Technical Sciences, Professor, e-mail: [mdunaev10@mail.ru](mailto:mdunaev10@mail.ru)

### **Sarfaroz U. Dovudov**

Graduate student, e-mail: [dsu\\_1991@mail.ru](mailto:dsu_1991@mail.ru) Irkutsk National Research Technical University (ISTU) 83, Lermontov Str., 664074, Irkutsk, Russia

**Abstract.** The scientific article is devoted to modeling a single-phase two-level voltage inverter (AIV) with pulse-frequency modulation (PFM). The model is implemented in MATLAB R2019a using blocks from the Simulink/Simscape library. The basic elements of the Simscape library are described. A pulse-frequency modulation (PFM) scheme was developed and modeled using blocks from the Simscape library. The obtained PFM diagrams showed that the frequency in the middle of the PFM period is 3 times higher relative to the edges. The current and voltage diagrams of the active and active-inductive load in the AIV are also obtained.

**Keywords**: pulse-frequency modulation; pulse-width modulation; frequency; simulation.

### **References**

- 1. Gul'tyayev A. Vizual'noye modelirovaniye v srede MatLab [Visual modeling in MatLab]. St. Petersburg-Moscow-Kharkov-Minsk. Piter = Petersburg. 2000. 432 p. (in Russian).
- 2. Dovudov S.U., Dunaev M.P. Analiz energeticheskikh pokazateley impul'snykh preobrazovateley [Analysis of energy indicators of pulse converters] // Vestnik IrGTU = ISTU Bulletin. 2020. Vol. 24. № 2. Pp. 345–355. (in Russian).
- 3. Dunaev M.P., Dovudov S.U. Modelirovaniye skhemy chastotno-impul'snogo preobrazovatelya [Simulation of the frequency-pulse converter circuit] // Informatsionnyye i matematicheskiye tekhnologii v nauke i upravlenii = Information and mathematical technologies in science and management. T. 3. Irkutsk. MESI SO RAN. 2019. Pp. 144- 152. (in Russian).
- 4. Dunaev MP, Dovudov SU. Modelirovaniye skhemy shirotno-impul'snogo preobrazovatelya [Modeling a Pulse-Width Converter Circuit] // Povyshenie effektivnosti proizvodstva i ispolzovaniya elektroenergii v usloviyax Sibiri: Trudy Vserossijskoj nauchno-prakticheskoj konferencii = Improving Efficiency of Electric Energy Production and Use in the Conditions of Siberia: Proceedings of All-Russian practical and scientific conference. 22-26 April 2019, Irkutsk. Irkutsk: Irkutsk National Research Technical University. 2019. vol. 1. Pp. 3–6. (in Russian).
- 5. Dunaev M.P. Silovye elektronnyye preobrazovateli elektrostantsiy [Power electronic converters in power plants]. Irkutsk. Izd-vo IRNITU = IRNITU Publish. 2016. 116 p. (in Russian).
- 6. D'yakonov V. P. MATLAB i Simulink dlya radioinzhenera [MATLAB and Simulink for a radio engineer]. Moscow. DMK Press = DMK Press. 2011. 976 p. (in Russian).
- 7. Pronin M.V., Vorontsov A.G. Silovye polnost'yu upravlyayemyye poluprovodnikovye preobrazovateli [Power fully controlled semiconductor converters]. St. Petersburg. Piter = Petersburg. 2003. Pp. 12-13. (in Russian).
- 8. Chernykh I.V. Modelirovanie elektrotekhnicheskikh ustroystv v MATLAB, SimPowerSystems i Simulink [Simulation of electrical devices in MATLAB, SimPowerSystems and Simulink]. Moscow. DMK Press = DMK Press. 2008. 288 p. (in Russian)
- 9. Colak I., Kabalci E., Bayindir R. Review of multilevel voltage source inverter topologies and control schemes // Energy Conversion and Management. 2011. vol. 52. Pp. 1114-1128.
- 10. Faiz J., Shahgholian G. Modeling and simulation of a three-phase inverter with rectifiertype nonlinear loads // Armenian Journal of Physics. 2009. vol. 2. issue 4. Pp. 307-316.
- 11. Ivakhno V., Zamaruiev V.V., Ilina O. Estimation of Semiconductor Switching Losses under Hard Switching using Matlab/Simulink Subsystem // Electrical, Control and Communication Engineering. 2013. vol. 2. issue 1. Pp. 20–26. doi.org/10.2478/ecce-2013- 0003
- 12. Perutka K. MATLAB for Engineers Applications in Control, Electrical Engineering, IT and Robotics, Edited. 2011. 512 p.
- 13. Villanueva E., Correa P., Rodríguez J., Pacas M. Control of a singlephase cascaded Hbridge multilevel inverter for grid-connected photovoltaic systems // Industrial Electronics, IEEE Transactions. 2009. vol. 56. Pp. 4399-4406.
- 14. Wang C.M. A novel single-stage full-bridge buck-boost inverter // Applied Power Electronics Conference and Exposition. 2003. APEC'03. Eighteenth Annual IEEE. 2003. Pp. 51-57.
- 15. Xiao B., Hang L., Mei J., Riley C., Tolbert L. M., Ozpineci B. Modular Cascaded H-Bridge Multilevel PV Inverter With Distributed MPPT for Grid-Connected Applications // Industry Applications, IEEE Transactions. 2015. vol. 51. Pp. 1722-1731.